## Audio System (Continued)

## To Store a Phone Number in the Speed Dial List

Speed dial numbers can be stored in three ways.

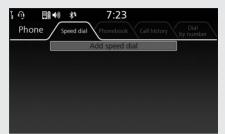

From [Speed Dial]:

Select [Speed dial].

- 2 Select [Add speed dial], and then press
- 🖞 or **ENT** switch.
- **3** The phonebook appears.
  - ► If the phonebook import function is disabled, select [YES] to import the phonebook manually.

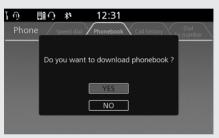

Select the phone number you want to store, and then press and hold (Home) button/ (Home) switch. The phone number will be stored in the speed dial list. From [Call history]/[Phonebook]: Select [Call history] or [Phonebook]. Select the phone number you want to

- store, and then press and hold **+** (Home) button/ **(Home)** switch.
- 3 Select [Save as Speed Dial], and then press ☺ or ENT switch.

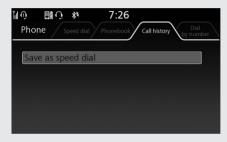

The phone number will be stored in the speed dial list.